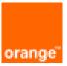

# FortiWeb On OCB-FE Installation and Deployment Guide

8<sup>th</sup> April 2019 Version 1.0

## document control

| date         | version no. | author      | change/addition |
|--------------|-------------|-------------|-----------------|
| 8-April-2019 | 1.0         | Ahmad Samak | Creation        |
|              |             |             |                 |
|              |             |             |                 |
|              |             |             |                 |
|              |             |             |                 |
|              |             |             |                 |
|              |             |             |                 |
|              |             |             |                 |
|              |             |             |                 |
|              |             |             |                 |

# Table of contents

| 1 | Refere                                                                              | nces                                                                                                    | 4                                                        |
|---|-------------------------------------------------------------------------------------|----------------------------------------------------------------------------------------------------|----------------------------------------------------------|
| 2 | What I                                                                              | s the Fortinet FortiWeb on OCB-FE?                                                                                                    | 5                                                        |
| 3 | Why F                                                                               | ortiWeb On OCB-FE?                                                                                                    | 6                                                        |
|   | 3.1<br>3.2<br>3.3<br>3.4<br>3.5<br>3.6<br>3.7<br>3.8<br>3.9<br>3.10<br>3.11<br>3.12 | Web Applications Are an Easy Target<br>Comprehensive Web Application Security with FortiWeb<br>Included Vulnerability Scanning<br>Deep Integration with FortiGate and FortiSandbox.<br>Advanced False Positive Mitigation Tools with User Scoring and Session Tracking<br>FortiWeb User Tracking<br>Secured by FortiGuard<br>Virtual Patching<br>Blazing Fast SSL Offloading<br>Application Delivery and Authentication<br>VM and Cloud Options<br>Central Management and Reporting | 6<br>7<br>7<br>7<br>8<br>8<br>8<br>8<br>9<br>9           |
| 4 | FortiW                                                                              | eb-VM For OCB-FE                                                                                                    |                                                          |
|   | 4.1<br>4.2<br>4.3<br>4.4                                                            | Features         4.1.1       Deployment options.         4.1.2       Web Security         4.1.3       Application Attack Protection .         4.1.4       Security Services .         4.1.5       Application Delivery.         4.1.6       Authentication.         4.1.7       Management and Reporting.         4.1.8       Other         Benefits         Licensing         Order Information                                                                                    | 10<br>10<br>11<br>11<br>11<br>11<br>12<br>12<br>13<br>13 |
| 5 |                                                                                     | eb-VM Deployment on OCB-FE                                                                                                    |                                                          |
|   | 5.1<br>5.2<br>5.3<br>5.4                                                            | Architecture<br>System Requirements<br>Downloading the FortiWeb-VM license & registering with Technical Support<br>Deployment Scenarios<br>5.4.1 FortiWeb (Reverse Prox) in a hub-spoke network with no peering topology in<br>OCB-FE                                                                                                    | 14<br>15<br>16<br>16                                     |
| 6 | Forti\//                                                                            | 5.4.2 FortiWeb (Reverse Proxy) with no X Headers<br>eb-VM Installation on OCB-FE                                                                                                    |                                                          |
| 0 | 6.1                                                                                 | Create VPC                                                                                                    |                                                          |
|   | 6.2                                                                                 | Install FortiWEB VM on the VPC                                                                                                    | 21                                                       |
|   | 6.3                                                                                 | Connecting to FortiWeb's web UI & CLI                                                                                                    |                                                          |
|   | 6.4                                                                                 | Uploading the license<br>6.4.1 To upload the license via the web UI                                                                                                    |                                                          |
|   |                                                                                     | 6.4.2 To upload the license via the CLI                                                                                                    |                                                          |

# 1 References

| Reference | Description             | Link to document                       |
|-----------|-------------------------|----------------------------------------|
| [2]       | Fortinet Knowledge Base | http://cookbook.fortinet.com/fortiweb/ |
| [3]       | Technical Documentation | http://docs.fortinet.com               |
| [4]       | Video Tutorials         | http://video.fortinet.com              |

# 2 What Is the Fortinet FortiWeb on OCB-FE?

Unprotected web applications are the easiest point of entry for hackers and vulnerable to a number of attack types. The multi-layered and correlated approach protects web apps from the Open Web Application Security Project (OWASP) Top 10 and more. Our Web Application Security Service from FortiGuard Labs uses information based on the latest application vulnerabilities, bots, suspicious URL and data patterns, and specialized heuristic detection engines to keep web applications safe from:

Malicious Sources

- Denial-of-service (DoS) attacks
- Sophisticated threats such as SQL injection, cross-site scripting, buffer overflows, and cookie poisoning
- Malware uploads and application distributed denial-of-service (DDoS) and other attacks

It also includes Layer 7 load balancing and accelerated SSL offloading for more efficient application delivery.

The FortiWeb Web Application Firewall (WAF) provides nearly 100% protection from even the most sophisticated attacks with:

- Vulnerability scanning
- IP reputation, attack signatures, and antivirus powered by FortiGuard

• Behavioral attack detection, threat scanning, protection against botnets, DDoS, automated attacks, and more

- Integration with FortiSandbox for advanced threat protection (ATP) detection
- Tools to give you valuable insights on attacks
- Available in the Azure Marketplace

# 3 Why FortiWeb on OCB-FE?

#### Web Application Firewalls

# 3.1 Web Applications Are an Easy Target

Although Payment Card Industry Data Security Standard (PCI DSS) compliance is the main reason most organizations deploy web application firewalls (WAFs), many now realize that unprotected web applications are the easiest point of entry for even unsophisticated hackers. Externally facing web applications are vulnerable to attacks such as cross-site scripting, SQL injection, and Layer 7 DoS. Internal web applications are even easier to compromise if an attacker is able to gain access to an internal network where many organizations think they're protected by their perimeter network defenses. Custom code is usually the weakest link as development teams have the impossible task of staying on top of every new attack type. However, even commercial code is vulnerable as many organizations don't have the resources to apply patches and security fixes as soon as they're made available. Even if you apply every patch and have an army of developers to protect your systems, zero-day attacks can leave you defenseless and only able to respond after the attack has occurred.

# 3.2 Comprehensive Web Application Security with FortiWeb

Using an advanced multi-layered and correlated approach, FortiWeb provides complete security for your external and internal web-based applications from the OWASP Top 10 and many other threats. Using IP reputation services, botnets and other malicious sources are automatically screened out before they can do any damage. DoS detection and prevention keep your applications safe from being overloaded by Layer 7 DoS attacks. FortiWeb checks that the request hasn't been manipulated using HTTP RFC validation. Requests are checked against FortiWeb's signatures to compare them against known attack types to make sure they're clean. Any files, attachments, or code are scrubbed with FortiWeb's built-in antivirus and anti-malware services. FortiWeb's auto-learning behavioral detection engine reviews all requests that have passed the tests for known attacks. If the request is outside of user or automatic parameters, the request is blocked. Lastly, FortiWeb provides a correlation engine where multiple events from different security layers are correlated to make a more accurate decision and help protect against the most sophisticated attacks. This combination provides nearly 100% protection from any web application attacks, including zero-day threats that signature file-based systems can't detect.

# 3.3 Included Vulnerability Scanning

Only FortiWeb includes a web application vulnerability scanner in every appliance at no extra cost to help you meet PCI DSS compliance. FortiWeb's vulnerability scanning dives deep into all application elements and provides in-depth results of potential weaknesses in your applications. Vulnerability scanning is always up to date with regular updates from FortiGuard Labs.

# 3.4 Deep Integration with FortiGate and FortiSandbox

As the threat landscape evolves, many new threats require a multi-pronged approach for protecting web-based applications. Advanced persistent threats that target users can take many different forms than traditional single-vector attack types and can evade protections offered only by a single device. FortiWeb's integration with FortiGate and FortiSandbox extend basic WAF protections through synchronization and sharing of threat information to both deeply scan suspicious files and share infected internal sources. FortiWeb is one of many Fortinet products that provide integration with our FortiSandbox advanced threat detection platform. FortiWeb can be configured with FortiSandbox to share threat information and block threats as they're discovered in the sandboxing environment. Files uploaded to web servers can be sent to FortiSandbox and FortiSandbox Cloud for analysis. Alerts are sent immediately when malicious files are identified and future similar files are blocked immediately. Integration with FortiGate enables the sharing of quarantined IP addresses detected and maintained on the FortiGate firewall. Through regular polling of the FortiGate, FortiWeb is up to date with the latest list of internal sources that have or are suspected of being infected and blocks traffic from these devices to prevent more damage. Additionally, FortiGate users can now simplify the deployment of FortiWeb in a Fortinet-based network. Using the WCCP protocol, a FortiGate can be configured to direct HTTP traffic for inspection to a FortiWeb without having to manually configure routers or DNS services. Users can set up custom rules to route specific traffic using comprehensive, granular forwarding policies.

# 3.5 Advanced False Positive Mitigation Tools with User Scoring and Session Tracking

False positive detections can be very disruptive if a web application firewall isn't configured correctly. Although the installation of a WAF may take only minutes, fine-tuning it to minimize false positives can take days or even weeks. Plus, there's the regular ongoing adjustments for application and environmental changes. FortiWeb combats this problem with many sophisticated tools including alert tuning, white lists, automatic learning exceptions, correlated threat detection, and advanced code-based syntax analysis.

FortiWeb is the only WAF that employs user scoring and session tracking to further enhance our false positive mitigation tools. Administrators can attach threat levels to any of FortiWeb's WAF protections, then set trigger thresholds that can block, report, or monitor users that cross a combined multi-event violation score over the lifetime of their session. Never before has this level of customization and advanced correlation been available in a WAF, and it can dramatically reduce the number of false positive detections depending on the level of sensitivity set by the administrator.

# 3.6 FortiWeb User Tracking

FortiWeb monitors users authenticating to web applications and tracks all their subsequent activity. All traffic and attack logs are attached with the username, allowing rule enforcement and forensics at the user level.

# 3.7 Secured by FortiGuard

Fortinet's award-winning FortiGuard Labs is the backbone for many of FortiWeb's layers in its approach to application security. Offered as three separate options, you

can choose the FortiGuard services you need to protect your web applications. FortiWeb IP Reputation Service protects you from known attack sources like botnets,

spammers, anonymous proxies, and sources known to be infected with malicious software. FortiWeb Security Service is designed just for FortiWeb including items

such as application layer signatures, malicious robots, suspicious URL patterns, and web vulnerability scanner updates. Finally, FortiWeb offers FortiGuard's top-rated

antivirus engine that scans all file uploads for threats that can infect your servers or other network elements.

# 3.8 Virtual Patching

FortiWeb provides integration with leading third-party vulnerability scanners including Acunetix, HP WebInspect, IBM AppScan, Qualys, and WhiteHat to provide dynamic virtual patches to security issues in application environments. Vulnerabilities found by the scanner are quickly and automatically turned into security rules by FortiWeb to protect the application until developers can address them in the application code.

# 3.9 Blazing Fast SSL Offloading

FortiWeb is able to process up to tens of thousands of web transactions by providing hardware-accelerated SSL offloading in most models. With near real-time decryption and encryption using ASIC-based chipsets, FortiWeb can easily detect threats that target secure applications.

# 3.10 Application Delivery and Authentication

FortiWeb provides advanced Layer 7 load balancing and authentication offload services. FortiWeb can easily expand your applications across multiple servers using intelligent, application-aware Layer 7 load balancing and can be combined with SSL offloading for load balancing secure application traffic. Using HTTP compression, FortiWeb can also improve bandwidth utilization and user response times for content-rich applications. Authentication offloading integrates with many authentication services including LDAP, NTLM, Kerberos, and RADIUS with two-factor authentication for RADIUS and RSA SecurID. Using these authentication services, you can easily publish websites and use single sign-on (SSO) for any web application including Microsoft applications such as Outlook Web Access and SharePoint. Finally, FortiWeb can improve application response times by caching often-used content to serve it to users faster than having to request the same information each time it is needed.

# 3.11 VM and Cloud Options

FortiWeb provides maximum flexibility in supporting your virtual and hybrid environments. The virtual versions of FortiWeb support all the same features as our hardware-based devices and work with all the top hypervisors including VMware, Microsoft Hyper-V, Citrix XenServer, Open Source Xen, and KVM. FortiWeb is also available for Amazon Web Services and Microsoft Azure.

# 3.12 Central Management and Reporting

FortiWeb offers the tools you need to manage multiple appliances and gain valuable insights on attacks that target your applications. From within a single management console you can configure and manage multiple FortiWeb gateways using our VMware-based central management utility. If you need an aggregated view of attacks across your network, FortiWeb easily integrates into our FortiWeb reporting appliances for centralized logging and report consolidation from multiple FortiWeb devices.

# 4 FortiWeb-VM For OCB-FE

FortiWeb is a web application firewall (WAF) that protects hosted web applications from attacks that target known and unknown exploits. Using multi-layered and correlated detection methods, FortiWeb defends applications from known vulnerabilities and from zero-day threats.

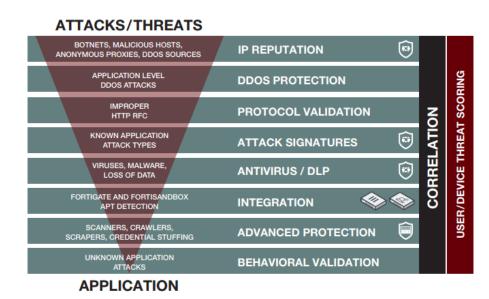

FortiWeb's layered and correlated approach to threat detection provides nearly 100% protection from known and unknown zero-day threats that target application vulnerabilities.

# 4.1 Features

#### 4.1.1 Deployment options

- Reverse Proxy
- Inline Transparent
- True Transparent Proxy
- Offline Sniffing
- WCCP

#### 4.1.2 Web Security

- Automatic profiling (white list)
- Web server and application signatures (black list)
- IP Reputation
- IP Geolocation
- HTTP RFC compliance
- Native support for HTTP/2

# 4.1.3 Application Attack Protection

- OWASP Top 10
- Cross Site Scripting
- SQL Injection

- Cross Site Request Forgery
- Session Hijacking
- Built-in Vulnerability Scanner
- Third-party scanner integration (virtual patching)
- File upload scanning with AV and sandbox

## 4.1.4 Security Services

- WWeb services signatures
- XML and JSON protocol conformance
- Malware detection
- Virtual patching
- Protocol validation
- Brute force protection
- Cookie signing and encryption
- Threat scoring and weighting
- Syntax-based SQLi detection
- HTTP Header Security
- Custom error message and error code handling
- Operating system intrusion signatures
- Known threat and zero-day attack protection
- L4 Stateful Network Firewall
- DoS prevention
- Advanced correlation protection using multiple security elements
- Data leak prevention
- Web Defacement Protection

#### 4.1.5 Application Delivery

- Layer 7 server load balancing
- URL Rewriting
- Content Routing
- HTTPS/SSL Offloading
- HTTP Compression
- Caching

#### 4.1.6 Authentication

- Active and passive authentication
- Site Publishing and SSO
- RSA Access for 2-factor authentication
- LDAP, RADIUS, and SAML support
- SSL client certificate support
- CAPTCHA and Real Browser Enforcement (RBE)

#### 4.1.7 Management and Reporting

- Web user interface
- Command line interface
- FortiView graphical analysis and reporting tools
- Central management for multiple FortiWeb devices
- Active/Active HA Clustering

- REST API
- Centralized logging and reporting
- User/device tracking
- Real-time dashboards
- Bot dashboard
- Geo IP Analytics
- SNMP, Syslog and Email Logging/Monitoring
- Administrative Domains with full RBAC

#### 4.1.8 Other

- IPv6 Ready
- HTTP/2 to HTTP 1.1 translation
- HSM Integration
- Seamless PKI integration
- Attachment scanning for ActiveSync and OWA applications
- High Availability with Config-sync for syncing across multiple active appliances
- Auto setup and default configuration settings for simplified deployment
- Setup Wizards for common applications and databases
- Preconfigured for common Microsoft applications; Exchange, SharePoint, OWA
- OpenStack support for FortiWeb VMs
- Predefined security policies for Drupal and Wordpress applications
- WebSockets support

## 4.2 Benefits

FortiWeb is designed specifically to protect web servers. FortiWeb web application firewalls (WAF) provide specialized application layer threat detection and protection for many HTTP or HTTPS services, including:

- Apache Tomcat
- nginx
- Microsoft IIS
- JBoss
- IBM Lotus Domino
- Microsoft SharePoint
- Microsoft Outlook Web App (OWA)
- RPC and ActiveSync for Microsoft Exchange Server
- Joomla
- WordPress

FortiWeb's integrated web vulnerability scanner can drastically reduce challenges associated with protecting regulated and confidential data by detecting your exposure to the latest threats, especially the OWASP Top 10.

In addition, FortiWeb's XML firewall and denial-of-service (DoS) attack-prevention protect your Internet-facing web-based applications from attack and data theft. Using advanced techniques to provide bidirectional protection against sophisticated threats like SQL injection and cross-site scripting (XSS), FortiWeb helps you prevent identity theft, financial fraud, and corporate espionage. FortiWeb delivers the technology you need to monitor and enforce government regulations, industry best practices, and internal security policies, including firewalling and patching requirements from PCI DSS.

FortiWeb's application-aware firewalling and load balancing engine can:

- Secure HTTP applications that are often gateways into valuable databases
- Prevent and reverse defacement
- Improve application stability
- Monitor servers for downtime & connection load
- Reduces response times
- Accelerate SSL/TLS \*
- Accelerate compression/decompression
- Rewrite content on the fly

\* On VM models, acceleration is due to offloading the cryptography burden from the backend server. On hardware models with ASIC chips, cryptography is also hardwareaccelerated.

FortiWeb significantly reduces deployment costs by consolidating WAF, hardware acceleration, load balancing, and vulnerability scanning into a single device with no per-user pricing. Those features drastically reduce the time required to protect your regulated, Internet-facing data and eases the challenges associated with policy enforcement and regulatory compliance.

#### 4.3 Licensing

Azure deployments require FortiWeb-VM licenses that specify the size of the virtual appliance you can deploy. In addition, you use the registration number that you use to obtain the license to register for FortiGuard services and technical support.

No trial license is available for FortiWeb-VM for OCB-FE.

FortiWeb-VM for OCB-FE licenses are available for the following sizes of virtual machine:

#### FortiWeb-VM models Compatible with OCB-FE

| VIRTUAL MACHINES                              | FORTIWEB-VM (1 VCPU)                 | FORTIWEB-VM (2 VCPU)                                                     | FORTIWEB-VM (4 VCPU)                                                           | FORTIWEB-VM (8 VCPU)                     |
|-----------------------------------------------|--------------------------------------|--------------------------------------------------------------------------|--------------------------------------------------------------------------------|------------------------------------------|
| System Performance                            |                                      |                                                                          |                                                                                |                                          |
| HTTP Throughput                               | 25 Mbps                              | 100 Mbps                                                                 | 500 Mbps                                                                       | 2 Gbps                                   |
| Application Licenses                          | Unlimited                            | Unlimited                                                                | Unlimited                                                                      | Unlimited                                |
| Administrative Domains                        |                                      | 4 to 64 based on the                                                     | amount of memory allocated                                                     |                                          |
| Virtual Machine                               |                                      |                                                                          |                                                                                |                                          |
| Hypervisor Support                            | VMware, Microsoft Hyper-V, Citrix Xe | enServer, Open Source Xen, VirtualBox, K<br>Please see FortiWeb VM Insta | VM, Amazon Web Services (AWS), Micro<br>allation Guide for versions supported. | soft Azure, Google Cloud, and Oracle Clo |
| vCPU Support (Minimum / Maximum)              | 1                                    | 2                                                                        | 2/4                                                                            | 2/8                                      |
| Network Interface Support (Minimum / Maximum) | 1/10                                 | 1/10                                                                     | 1 / 10                                                                         | 1/10                                     |
| Storage Support (Minimum / Maximum)           | 40 GB / 2 TB                         | 40 GB / 2 TB                                                             | 40 GB / 2 TB                                                                   | 40 GB / 2 TB                             |
| Memory Support (Minimum / Maximum)            | 1,024 MB / Unlimited for 64-bit      | 1,024 MB / Unlimited for 64-bit                                          | 1,024 MB / Unlimited for 64-bit                                                | 1,024 MB / Unlimited for 64-bit          |
| Recommended Memory                            | 4 GB                                 | 4 GB                                                                     | 4 GB                                                                           | 4 GB                                     |
| High Availability Support                     | Yes                                  | Yes                                                                      | Yes                                                                            | Yes                                      |
|                                               |                                      |                                                                          |                                                                                |                                          |

Actual performance values may vary depending on the network traffic and system configuration. Performance metrics were observed using a Dell PowerEdge R710 server (2x Intel Xeon EEE04 2.0 GHz 4 MB Cache) running VMware ESXi 5.5 with 4 GB of vPAM assigned to the 4 vCPU and 8 vCPU FortiWeb Virtual Appliance and 4 GB/of vPAM assigned to the 2 vCPU FortiWeb Virtual Appliance.

The maximum number of IP sessions and policies an instance can support is determined by the license and available vRAM, just as it does for hardware models.

# 4.4 Order Information

| FortiWeb-VM01 | FWB-VM01 | FortiWeb-VM, up to 1 vCPU supported. 64-bit OS.  |
|---------------|----------|--------------------------------------------------|
| FortiWeb-VM02 | FWB-VM02 | FortWeb-VM, up to 2 vCPUs supported. 64-bit OS.  |
| FortiWeb-VM04 | FWB-VM04 | FortiWeb-VM, up to 4 vCPUs supported. 64-bit OS. |
| FortiWeb-VM08 | FWB-VM08 | FortiWeb-VM, up to 8 vCPUs supported. 64-bit OS. |

# 5 FortiWeb-VM Deployment on OCB-FE

# 5.1 Architecture

You deploy FortiWeb-VM in the OCB-FE platform as part of a VPC.

#### FortiWeb-VM for OCB-FE

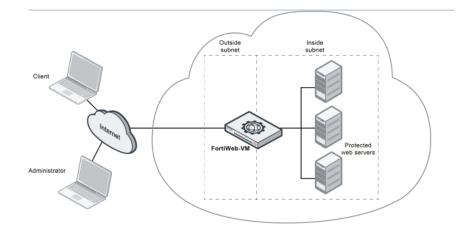

FortiWeb-VM for OCB-FE operates in **reverse proxy mode** only. It is positioned inline to intercept all incoming client connections on the public subnet and scan and redistribute them to servers on the private subnet.

In a typical deployment, the FortiWeb outgoing interface connects to the OCB-FE Load Balancer.

Once the virtual appliance is deployed, you can configure FortiWeb-VM via either its web UI (from a web browser) or CLI (from a terminal emulator).

#### 5.2 System Requirements

To deploy FortiWeb-VM for OCB-FE, first ensure you have the following resources:

- A OCB-FE, which allows you to log in to the Flex Engine Portal.
- A FortiWeb-VM license.
- OCB-FE VPC and storage account..

# 5.3 Downloading the FortiWeb-VM license & registering with Technical Support

When you purchase FortiWeb-VM from your reseller, you receive an email that contains a registration number. Use this number to download your license and register for technical support.

Many Fortinet customer services such as firmware updates, technical support, and FortiGuard services require product registration.

#### To register & download your FortiWeb-VM license

- 1. On your management computer, start a web browser.
- 2. Log in to the Fortinet Technical Support web site: <u>https://support.fortinet.com/</u>
- 3. In the Asset Management quadrant of the page, click Register/Renew.
- Provide the registration number that was emailed to you when you purchased the software. Registration numbers are a hyphenated mixture of 25 numbers and characters in groups of For example: 12C45-AB3DE-678G0-F9HIJ-123B5 A registration form is displayed.

5. Complete the form to register your ownership of FortiWeb-VM with Technical Support. After you complete the form, a registration acknowledgement page is displayed.

#### 6. Click the License File Download link.

Your browser downloads the .lic file that was purchased for that registration number. You upload the license later, after you have deployed a FortiWeb instance in Azure.

# 5.4 Deployment Scenarios

5.4.1 FortiWeb (Reverse Proxy) in a hub-spoke network with no peering topology in OCB-FE

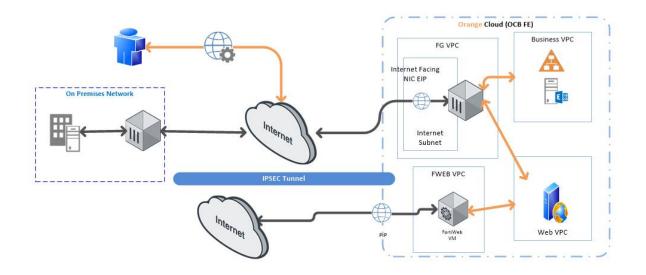

The hub is VPC on OCB-FE that acts as a central point of connectivity to your on-premises network. The spokes can be used to isolate workloads. Traffic flows between the on-premises datacenter and the hub through an ExpressRoute or VPN gateway connection.

The benefits of this topology include:

- Cost savings by centralizing services that can be shared by multiple workloads, such as network virtual appliances (NVAs) and DNS servers, in a single location.
- Separation of concerns between central IT (SecOps, InfraOps) and workloads (DevOps).

# 5.4.2 FortiWeb (Reverse Proxy) with no X Headers

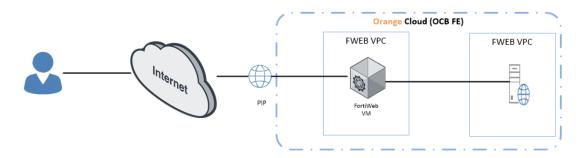

DMZ Virtual Network where FortiWeb VM is Deployed.

Lab Subnet Virtual Network including the Webserver.

# 6 FortiWeb-VM Installation on OCB-FE

# 6.1 Create VPC

A VPC provides an isolated virtual network for ECSs. You can configure and manage the network as required.

To use a VPC, first create it by following the procedure provided in this section. Then, create subnets, security groups, and VPNs, and assign EIPs by following the procedure provided in subsequent sections based on your actual network requirements.

#### Procedure

- 1. Log in to the management console.
- 2. On the console homepage, under Network, click Virtual Private Cloud.

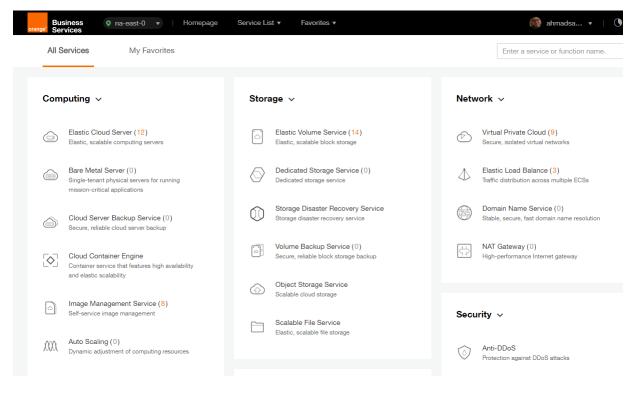

3. On the **Dashboard** page, click **Create VPC**.

| orange <sup>®</sup> Business • na-e | ast-0 🔹   Homepage | Service Lis | st • Favorites • |   |              |   | 🚳 ahmadsa 🔻   🕚                   |
|-------------------------------------|--------------------|-------------|------------------|---|--------------|---|-----------------------------------|
| $\bigcirc$                          | Dashboard ⑦        |             |                  |   |              |   | + Create VPC                      |
| Network Console                     | My Resources       |             |                  |   |              |   | Quick Start Guide                 |
| Dashboard                           |                    |             |                  |   |              |   | How to Create a VPC               |
| Virtual Private Cloud               | VPCs               | 9           | Secu             | 6 | Netw         | 0 | How to Create a Subnet            |
| Security Group                      |                    |             | $\bigcirc$       |   | $\downarrow$ |   | How to Create a Security<br>Group |
| Network ACL                         | $\frown$           |             | $\bigcirc$       |   |              |   | Assign EIP                        |
| Elastic IP                          | (IP) EIPs          | 20          | Peeri            | 1 | VPN VPNs     | 1 | How to Create a Network<br>ACL    |
| VPC Peering                         |                    |             |                  |   |              |   | How to Create a VPN               |
| VPN                                 |                    |             |                  |   |              |   |                                   |

On the displayed Apply for VPC page, set the parameters as prompted.

| Parameter   | Description                                                                                                    | Example Value  |
|-------------|----------------------------------------------------------------------------------------------------|----------------|
| Name        | Specifies the VPC name.                                                                                                    | VPC-001        |
| VPC<br>CIDR | Specifies the Classless Inter-Domain<br>Routing (CIDR) block for the VPC. The CIDR<br>block of a subnet can be the same as the<br>CIDR block for the VPC (for a single subnet<br>in the VPC) or a subset (for multiple subnets<br>in the VPC).<br>The following CIDR blocks are supported:<br>10.0.0.0/8–24<br>172.16.0.0/12–24<br>192.168.0.0/16–24 |                |
| Name        | Specifies the subnet name.                                                                                                    | Subnet-001     |
| CIDR        | Specifies the CIDR block for the subnet.<br>This value must be within the VPC CIDR<br>range.                                                                                                    | 192.168.0.0/24 |
| Gateway     | Specifies the gateway address of the subnet.                                                                                                    | 192.168.0.1    |

 Table 1
 Parameter description

| <b>Basic Information</b> |                                                                                      |
|--------------------------|--------------------------------------------------------------------------------------|
| Region                   | na-east-0 👻                                                                          |
| * Name                   | vpc-69e4                                                                             |
| * CIDR Block             | 192.168.0.0/16                                                                       |
|                          | Recommended network segments: 10.0.0.0/8-24, 172.16.0.0/12-24, and 192.168.0.0/16-24 |
| Subnet Settings          |                                                                                      |
| AZ 🕐                     | na-east-0a                                                                           |
| * Subnet Name            | subnet-69e6                                                                          |
| * CIDR                   | 192.168.0.0                                                                          |
|                          | Available IP Addresses: 250<br>Subnets cannot be modified after they are created     |
| Advanced Settings        | Default         Custom                                                               |
| * Gateway                | 192 . 168 . 0 . 1                                                                    |
| DNS Server Address 1     | 100 . 125 . 2 . 5                                                                    |
| DNS Server Address 2     | 100 . 125 . 2 . 6                                                                    |

- 4. The external DNS server address is used by default. If you need to change the DNS server address, click **Show Advanced Settings** and configure the DNS server addresses. You must ensure that the configured DNS server addresses are available.
- 5. Click Create Now.

The created VPC will be shown in the VPC List

| $\bigcirc$                | VPC ()                                                |        |                |            | + Create VPC |
|---------------------------|-------------------------------------------------------|--------|----------------|------------|--------------|
| Network Console           | You can create 1 more VPCs.                           |        | Name 🔻         |            | QĽC          |
| Dashboard                 | VPC Name/ID                                           | Status | VPC CIDR       | Subnets Op | eration      |
| Virtual Private Cloud     | vpc-SIS<br>3a275f7e-b78d-402b-be67-6520db4fb531       | Normal | 192.168.0.0/16 | 3 Mc       | odify Delete |
| Network ACL<br>Elastic IP | ade-srv-002<br>681fa8e8-4264-4f8d-b8b6-dc636c129561   | Normal | 10.0.0/16      | 1 Mc       | odify Delete |
| VPC Peering<br>VPN        | PAN-EAST<br>7738055d-0883-4443-a671-38b9f3474077      | Normal | 10.0.0/16      | 3 Mc       | odify Delete |
|                           | ade-serv-vpc<br>7b417de3-fad4-4b60-ace2-4c78f0d5556b  | Normal | 192.168.0.0/16 | 1 Mc       | odify Delete |
|                           | vpc-bucket<br>7e0ac827-6d04-4680-8632-20dfef37496c    | Normal | 192.168.0.0/16 | 1 Mc       | odify Delete |
|                           | chkp_poc<br>a9bb06ed-7e8d-4486-813e-bc2412cef607      | Normal | 192.168.0.0/16 | 2 Mc       | odify Delete |
|                           | egenneson-001<br>aceda103-6940-41cf-9b04-425a18269dec | Normal | 192.168.0.0/16 | 1 Mc       | odify Delete |
|                           | vpc-netapp<br>b4cf28ed-b94f-445e-87ed-1dfb0c8c6efa    | Normal | 192.168.0.0/16 | 1 Mc       | odify Delete |

# 6.2 Install FortiWEB VM on the VPC

ECSs are more cost-effective than physical servers. Within minutes, you can obtain ECS resources from the public cloud. ECS resources are flexible and on-demand. This section describes how to create an ECS.

- 1. Log in to the management console.
- 2. Under Computing, click Elastic Cloud Server.

| All Services                                                                                     | My Favorites                                                                                                    |                                      |                                                                                                    |                                                                                                    |                                                                     | Enter a serv                                                                 | vice or function r                             | ame         |
|--------------------------------------------------------------------------------------------------|----------------------------------------------------------------------------------------------------|--------------------------------------|----------------------------------------------------------------------------------------------------|----------------------------------------------------------------------------------------------------|---------------------------------------------------------------------|------------------------------------------------------------------------------|------------------------------------------------|-------------|
| Computing ~                                                                                      |                                                                                                    | Storage                              | ~                                                                                                    |                                                                                                    | Netwo                                                               | ork ~                                                                        |                                                |             |
| Elastic Cloud<br>Elastic, scalable                                                               | Server (12)<br>computing servers                                                                                                    | Elast<br>Elast                       | tic Volume Service (14)<br>ic, scalable block storage                                                                                                    |                                                                                                    | S                                                                   | Virtual Private Clo<br>Secure, isolated virtu                                |                                                |             |
|                                                                                                  | hysical servers for running                                                                                                    |                                      | icated Storage Service (0)<br>cated storage service                                                                                                    |                                                                                                    | $\triangleleft$                                                     | Elastic Load Balar<br>Traffic distribution ac                                | nce (3)<br>pross multiple ECSs                 | ,           |
| Cloud Server                                                                                     | mission-critical applications     Cloud Server Backup Service (0)     Secure, reliable cloud server backup                                                                                                    |                                      | age Disaster Recovery Sen<br>ge disaster recovery service                                                                                                    | vice                                                                                                    |                                                                     | Domain Name Se<br>Stable, secure, fast o                                     | rvice (0)<br>Jomain name resolu                | ution       |
|                                                                                                  | e that features high availability                                                                                                    |                                      | me Backup Service (0)<br>ire, reliable block storage backu                                                                                                    | q                                                                                                    | ÷                                                                   | NAT Gateway (0)<br>High-performance In                                       |                                                |             |
| and elastic scale                                                                                | ement Service (8)                                                                                                    | G Obje<br>Scal                       | ect Storage Service<br>able cloud storage                                                                                                    |                                                                                                    |                                                                     |                                                                              |                                                |             |
| Auto Scaling                                                                                     |                                                                                                    | Elast                                | able File Service<br>ic, scalable file storage                                                                                                    |                                                                                                    | Secur                                                               | Anti-DDoS                                                                    |                                                |             |
|                                                                                                  |                                                                                                    |                                      |                                                                                                    |                                                                                                    |                                                                     | Protection against DI                                                        | DoS attacks                                    |             |
|                                                                                                  | Elastic Cloud Server ®                                                                                                    |                                      |                                                                                                    |                                                                                                    |                                                                     |                                                                              | + Create EC                                    | CS          |
| Cloud Server<br>Console                                                                          | Elastic Cloud Server (?)<br>You can create 88 more ECSs. The E                                                                                                    | CSs can use up to                    | 767 vCPUs and 1,515 GB                                                                                                    | of memory.                                                                                                    |                                                                     |                                                                              | + Create EC                                    | CS          |
| Console                                                                                          |                                                                                                    |                                      | 767 vCPUs and 1,515 GB                                                                                                    | of memory.                                                                                                    | Name 👻                                                              |                                                                              | + Create EC                                    | CS<br>C     |
| Console                                                                                          | You can create 88 more ECSs, The E                                                                                                    |                                      | All statuses                                                                                                    | -                                                                                                    | Name 👻                                                              |                                                                              |                                                | CS          |
| Console<br>board<br>c Cloud Server<br>Server Backup                                              | You can create 88 more ECSs. The E<br>Start Stop Restart                                                                                                    | Delete<br>AZ                         | All statuses Status Specifica AucPus AucPus                                                                                                    | •                                                                                                    | IP Addr<br>57.100.                                                  |                                                                              | Q                                              | С           |
| Console<br>poard<br>Cloud Server<br>Server Backup<br>re<br>Metal Server                          | You can create 88 more ECSs. The E Start Stop Restart Name/ID PAN-EASTVM                                                                                                    | AZ<br>na-east-0a                     | All statuses Status Status Running 4 vCPUs PA-VM-P Running 8 vCPUs                                                                                                    | ▼<br>ations/Image                                                                                                  | IP Addr<br>57.100.<br>10.0.0.4                                      | ess<br>69.19 (EIP) 30                                                        | Q<br>Operation                                 | C           |
|                                                                                                  | You can create 88 more ECSs. The E          Start       Stop       Restart         Name/ID       PAN-EASTVM         8becffee-28e9-4069-a7d0         ecs-6ca2         4313a696-af0e-4dde-952b.         chkp_centos_intranet | AZ<br>AZ<br>na-east-0a<br>na-east-0a | All statuses       Status     Specificat       Image: Specificat     Specificat       Image: Specificat     Specific | ations/Image<br>  16 GB   s3.xlarge.4<br>(VM-8.0.5<br>  16 GB   s3.2xlarge.<br>)EBIAN_9.0<br>; 14 GB   s3.medium.4 | IP Addr<br>57.100.<br>10.0.0.4<br>2 192.168<br>4 57.100.            | ess<br>69.19 (EIP) 30<br>4 (Private IP)<br>3.0.195 (Privat<br>68.24 (EIP) 30 | Q<br>Operation<br>Remote Login                 | C<br>N<br>N |
| Console<br>booard<br>c Cloud Server<br>I Server Backup<br>ce<br>Metal Server<br>c Volume Service | You can create 88 more ECSs. The E          Start       Stop       Restart         Name/ID       PAN-EASTVM         8becffee-28e9-4069-a7d0         ecs-6ca2         4313a696-af0e-4dde-952b.                              | AZ<br>AZ<br>na-east-0a<br>na-east-0a | All statuses       Status     Specification       Image: Running     4 vCPUs<br>PA-VM-H       Image: Running     8 vCPUs<br>OBS-U-1       Image: Running     1 vCPUs<br>CentOS                                                                                                    | ations/Image<br>  16 GB   s3.xlarge.4<br>(VM-8.0.5<br>  16 GB   s3.2xlarge.<br>)EBIAN_9.0<br>; 14 GB   s3.medium.4 | IP Addr<br>57.100.<br>10.0.0.4<br>2 192.168<br>4 57.100.<br>192.168 | ess<br>69.19 (EIP) 30<br>4 (Private IP)<br>3.0.195 (Privat                   | Q<br>Operation<br>Remote Login<br>Remote Login | C<br>M<br>M |

The ECS creation page is displayed.

| Region         | eu-west-0 To change the region, use | he region selector in the upper left corner of this page. |                 | Current Cor    | nfigı    |
|----------------|-------------------------------------|-----------------------------------------------------------|-----------------|----------------|----------|
| negion         | eu-west-u                           | ne region selector in the upper left conter of this page. |                 | Region         | et       |
| AZ 🕜           | eu-west-0a eu-west-0b               |                                                           |                 | AZ             | e        |
|                |                                     |                                                           |                 | ECS Name       | e        |
|                |                                     |                                                           |                 | Specifications | G<br>P   |
| Specifications |                                     |                                                           |                 | Image          |          |
| opcontoationo  |                                     | Enter a flavo                                             | r name. Q       | System Disk    | С        |
|                |                                     |                                                           |                 | VPC            | V        |
|                | General-purpose Computing II        | Memory-optimized Disk-intensive                           | GPU-accelerated | Security Group |          |
|                | Learn more about ECS types          |                                                           |                 | NIC            | si<br>24 |
|                | Flavor Name                         | vCPUs/Memory                                              |                 | EIP            | N        |
|                | s3.medium.4                         | 1 vCPUs 4 GB                                              |                 | Key Pair       | 1        |
|                | s3.large.2                          | 2 vCPUs 4 GB                                              |                 | Quantity       | _        |
|                | s3.large.4                          | 2 vCPUs 8 GB                                              |                 |                |          |
|                | s3.xlarce.2                         | 4 vCPUs 8 GB                                              |                 | Create No      | ow_      |

4. Confirm the region.

If the region is incorrect, click 🔍 in the upper left corner of the page for correction.

5. Select an AZ.

An AZ is a physical region where power and networks are physically isolated. AZs in the same region can communicate with each other over an intranet.

- 1. To enhance application availability, create ECSs in different AZs.
- 2. To shorten network latency, create ECSs in the same AZ.
- 6. Click

to open the Select Specifications page. On the page, select an ECS type.

#### 7. Set Local-Disk.

This parameter is optional and is automatically displayed when you use a local disk.

A local disk specifies the local storage for the physical host where the ECS is deployed. Only hard disk drives (HDDs) are supported. If you select the disk-intensive ECS type, the system automatically attaches local disks to the ECS.

For example, if the Local Disk value is 3 x 1800 GB, three HDDs are attached to the ECS and the capacity of each HDD is 1800 GB.

#### 8. Click Image.

#### Private Image

A private image is an image available only to the user who creates it. It contains an OS, preinstalled public applications, and the user's private applications. Using a private image to create ECSs removes the need to configure multiple ECSs repeatedly.

In our installation we previuosly uploaded a KVM image for FortiWeb VM . to check how to upload a private image to certain region please check the URL: <u>https://docs.prod-cloud-ocb.orange-business.com/en-us/usermanual/ims/en-us topic 0030713190.html</u>

|                | Current Specifications: General-purpose   s3.medium.4   1vCPUs   4GB                           |
|----------------|------------------------------------------------------------------------------------------------|
| Image          | Public image Private image Shared image                                                        |
|                | chkp_xen_kvm(100GB)  C                                                                         |
|                | chkp_xen_kvm(100GB)                                                                            |
| Disk           | PAN-VM-8.0.1(100GB)<br>PAN-VM100-805(100GB)                                                    |
|                | System Disk Common I/O - 100 + GB   100 / 1,000 IOPS                                           |
|                | + Add Data Disk You can attach 23 more disks.                                                  |
| VPC 🕐          | vpc-qapworkspaces View VPC C                                                                   |
| NIC            | Primary NIC 🕐 subnet-qapworkspaces(192.1 🔹 Self-assigned IP address View In-Use IP Addresses C |
|                | + Add NIC You can add 11 more NICs.                                                            |
| Security Group | Learn more about how to configure a security group                                             |
| ~              | default (Inbound:TCP/3389, 443, 22   Outboun × 💌 Manage Security Group C                       |
|                | Inbound: TCP/3389, 443, 22   Outbound: -                                                       |

#### 9. Set Disk.

A disk can be a system disk or a data disk. You can create multiple data disks for an ECS and customize their disk sizes. You should add a data disk of type SCSI for storing logs

#### 10. Set network parameters, including VPC, Security Group, and NIC.

When you use VPC for the first time, the system automatically creates a VPC for you, including the security group and NIC.

**Table 2** Parameter descriptions

Parameter

Description

 Table 2 Parameter descriptions

| Parameter      | Description                                                                                                    |  |  |  |
|----------------|----------------------------------------------------------------------------------------------------|--|--|--|
| VPC            | Provides a network, including subnet and security group, for an ECS.                                                                                                    |  |  |  |
|                | You can select an existing VPC, or click <b>View VPC</b> and create a desired one.                                                                                                    |  |  |  |
|                | For more information about VPC, see <i>Virtual Private Cloud User Guide</i> .                                                                                                    |  |  |  |
|                | NOTE:                                                                                                    |  |  |  |
|                | DHCP must be enabled in the VPC to which the ECS belongs.                                                                                                    |  |  |  |
| Security Group | Controls instance access within or between security groups by defining access rules. This enhances instance security. When creating an ECS, you can select multiple (recommended                                            |  |  |  |
|                | not more than five) security groups. In such a case, the access rules of all the selected security groups apply on the ECS.                                                                                                 |  |  |  |
|                | NOTE:                                                                                                    |  |  |  |
|                | Before initializing an ECS, ensure that the security group rule in the outbound direction meets the following requirements:                                                                                                 |  |  |  |
|                | Protocol: TCP                                                                                                    |  |  |  |
|                | Port Range: 80                                                                                                    |  |  |  |
|                | <ul> <li>Remote End: 169.254.0.0/16</li> </ul>                                                                                                    |  |  |  |
|                | If you use the default security group rule in the outbound direction,<br>the preceding requirements are met, and the ECS can be<br>initialized. The default security group rule in the outbound direction<br>is as follows: |  |  |  |
|                | Protocol: ANY                                                                                                    |  |  |  |
|                | Port Range: ANY                                                                                                    |  |  |  |
|                | Remote End: 0.0.0/16                                                                                                    |  |  |  |
| NIC            | Consists of a primary NIC and one or more extension NICs.                                                                                                    |  |  |  |
|                | MTU Settings: optional                                                                                                    |  |  |  |
|                | If your ECS is of M2, large-memory, H1, or D1 type, you can click <b>MTU Settings</b> to configure the maximum transmission unit (MTU) for a to-be-added extension NIC for improving network performance.                   |  |  |  |
|                | An MTU can only be a number, ranging from 1280 to 8888.                                                                                                    |  |  |  |
|                | ** In our scenario: We created only three NIC cards one for the<br>Management one for the internet facing Interface.<br>The third NIC card is created as the inside (DMZ facing interface)                                  |  |  |  |
| EIP            | A static public IP address bound to an ECS in a VPC. Using the EIP, the ECS provides services externally.                                                                                                    |  |  |  |
|                | The following options are provided:                                                                                                    |  |  |  |
|                | Do not use     Without an EIP, the ECS cannot access the Internet and is                                                                                                    |  |  |  |
|                | used only in the private network or cluster.                                                                                                    |  |  |  |
|                | <ul> <li>Automatically assign<br/>The system automatically assigns an EIP for the ECS. The</li> </ul>                                                                                                    |  |  |  |
|                | The system automatically assigns an LIF 101 the ECS. The                                                                                                    |  |  |  |

|  | Table | 2 | Parameter | descriptions |
|--|-------|---|-----------|--------------|
|--|-------|---|-----------|--------------|

| Parameter | Description                                                                                                    |  |  |
|-----------|----------------------------------------------------------------------------------------------------|--|--|
|           | <ul> <li>EIP provides exclusive bandwidth that is configurable.</li> <li>Specify <ul> <li>An existing EIP is assigned for the ECS. When using an existing EIP, you cannot create ECSs in batches.</li> </ul> </li> </ul> |  |  |
|           | ** In our scenario: We assigned 1 EIP for the management port                                                                                                    |  |  |

#### 11. Set ECS Name.

If you want to create multiple ECSs at a time, the system automatically sequences these ECSs.

12. Configure the number of ECSs to be created.

After the configuration, click Price Calculator to view the ECS configuration fee.

- 13. Click Create Now.
- 14. On the ECS specification confirmation page, confirm the ECS specifications and click Submit.

After the ECS is created, you can view information about it on the Elastic Cloud Server page.

15. After creating the FortiWeb VM you can access it through **Https** using the EIP of the Management NIC. (username: admin / no password)

# 6.3 Connecting to FortiWeb's web UI & CLI

After you deploy FortiWeb-VM on OCB-FE, you use the public IP address displayed in the Azure instance information to access the web UI in a web browser or the CLI using an SSH connection.

#### To connect to the web UI

- **1.** Enter the public IP address displayed in the Azure instance information in a web browser's address field.
- 2. Log in using the username and password you specified in the Azure virtual machine basic settings (FortiWeb Administrative Username and FortiWeb Password).

#### To connect to the CLI via SSH

These instructions connect to FortiWeb-VM for Azure using PuTTY terminal emulation software.

- 1. On your management computer, start PuTTY.
- 2. To ensure that your configuration does not use environment variables that can interfere with the connection, in the Category tree, expand Connection, and then click Data. Remove any environment variables.
- **3.** Click **Session**, and for **Host Name (or IP Address)**, enter the public IP address of the FortiWeb-VM OCB-FE instance.

4. In Port, type 22.

5. For Connection type, select SSH.

6. Select Open.

The SSH client connects to the FortiWeb appliance.

The SSH client may display a warning if this is the first time you are connecting to the FortiWeb appliance and its SSH key is not yet recognized by your SSH client, or if you have previously connected to the FortiWeb appliance but it used a different IP address or SSH key.

7. Click Yes to verify the fingerprint and accept the FortiWeb appliance's SSH key. You cannot log in until you accept the key.

The CLI displays a login prompt.

**8.** Enter the username you specified in the ECS basic settings (**FortiWeb Administrative Username**).

9. For password, enter the password you specified in the basic settings (FortiWeb Password).

If 3 incorrect login or password attempts occur in a row, FortiWeb temporarily blacklists your IP address from the GUI and CLI. This action protects the appliance from brute force login attacks. Wait 1 minute, and then attempt the login again.

# 6.4 Uploading the license

You can upload the FortiWeb-VM license via a web browser connection to the web UI or the CLI. No maintenance period scheduling is required. The uploading process does not interrupt traffic or trigger an appliance reboot.

#### 6.4.1 To upload the license via the web UI

 Log in to the web UI using the public IP address for your FortiWeb-VM instance. On the status dashboard, the FortiGuard Information widget displays the current license status and provides the link you use to upload the license file. 2. By VM License , click Update.

| License File: | Choose File | No file chosen |
|---------------|-------------|----------------|
|               | ОК          | Cancel         |

**3.** Depending on your browser, either a **Browse** or **Choose File** button is displayed. Locate the license file (.lic) you downloaded earlier from Fortinet, then click OK.

Your browser uploads the license file. Time required varies by the size of the file and the speed of the network connection. If you have uploaded a file that is not a license file, an error message is displayed:

Uploaded file is not a license. Please upload a valid license.

If you upload the right file type, FortiWeb connects to Fortinet to validate its license. Time required varies, but is usually only a few seconds. A message is displayed:

License has been uploaded. Please wait for authentication with registration servers.

4. In the message box, click Refresh.

If you uploaded a valid license, the following message is displayed: License has been successfully authenticated with registration servers.

The web UI logs you out. The login dialog reappears.

- 5. Log in again.
- 6. To verify that the license was uploaded successfully, log in to the web UI again, then view the FortiGuard Information widget. The VM License row should say Valid.

Also view the System Information widget. The Serial Number row displays the maximum number of vCPUs that you can allocate according to the FortiWeb-VM software license, such as FVVM040000003619 (where "VM04" indicates a limit of 2 vCPUs).

#### 6.4.2 To upload the license via the CLI

- **1.** Using an SSH client, log in to the CLI.
- **2.** Enter the following command:

execute restore vmlicense {ftp | tftp} license-file\_str> {<ftp\_ipv4> | <user\_ str>:<password\_str>@<ftp\_ipv4> | <tftp\_ipv4>}

#### where:

{ftp | tftp} specifies whether to connect to the server using file transfer protocol (FTP) or trivial file transfer protocol (TFTP).

license-file\_str> is the name of the license file.

{<ftp\_ipv4> is the IP address of the FTP server.

<user\_str> is the user name that FortiWeb uses to authenticate with the server.

<password\_str> is the password for the account specified by <user\_str>.
<tftp\_ipv4> is the IP address of the TFTP server.

3. Confirm that you want to perform the license upload.

After the license is authenticated successfully, the following message is displayed:

"\*ATTENTION\*: license registration status changed to 'VALID', please logout and relogin"